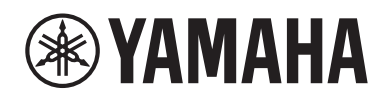

Receiver

# **R-N1000A**

Deutsch

Nederlands Italiano **Nederlands** 

**Schnellanleitung Guida rapida Snelgids**

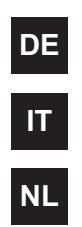

#### **Einleitung**

Vielen Dank für den Kauf dieses Yamaha-Produkts.

Bei diesem Produkt handelt es sich um einen netzwerkfähigen Receiver (2-Kanal-Stereo-Verstärker), mit dem Sie Musikinhalte aus dem Radio oder einem Netzwerk in Ihrem Haus sowie analoge und digitale Audio-Eingangsquellen wiedergeben können. Mit der YPAO-Funktion, die das Klangfeld automatisch optimiert, können Sie den Klang genießen, der am besten zu Ihrem Raum passt.

#### **Zu den Handbüchern**

Bitte lesen Sie unbedingt die folgenden Handbücher. Bewahren Sie die dem Produkt beiliegenden Anleitungen griffbereit auf, damit Sie sie leicht nachschlagen können.

#### **■ Sicherheitshandbuch (im Lieferumfang des Produkts enthalten)**

Enthält wichtige Sicherheitshinweise, die vor dem Gebrauch gelesen werden sollten.

#### **■ Schnellanleitung (dieses Handbuch)**

In dieser Anleitung werden die grundlegenden Verbindungen, die Wiedergabe von Internetradio und vieles mehr erklärt.

#### **■ Benutzerhandbuch (Web)**

Hier werden alle Funktionen sowie Informationen erläutert, die nicht in der Schnellanleitung behandelt werden. Die Benutzerhandbuch finden Sie unter der folgenden URL.

Beachten Sie bitte, dass das Benutzerhandbuch nur über die Website verfügbar ist.

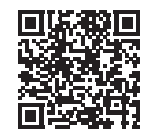

https://manual.yamaha.com/av/22/rn1000a/

# **VORBEREITUNG & BEDIENUNG — Erste Schritte**

**Lesen Sie diese Anleitung nach dem folgenden Schema.**

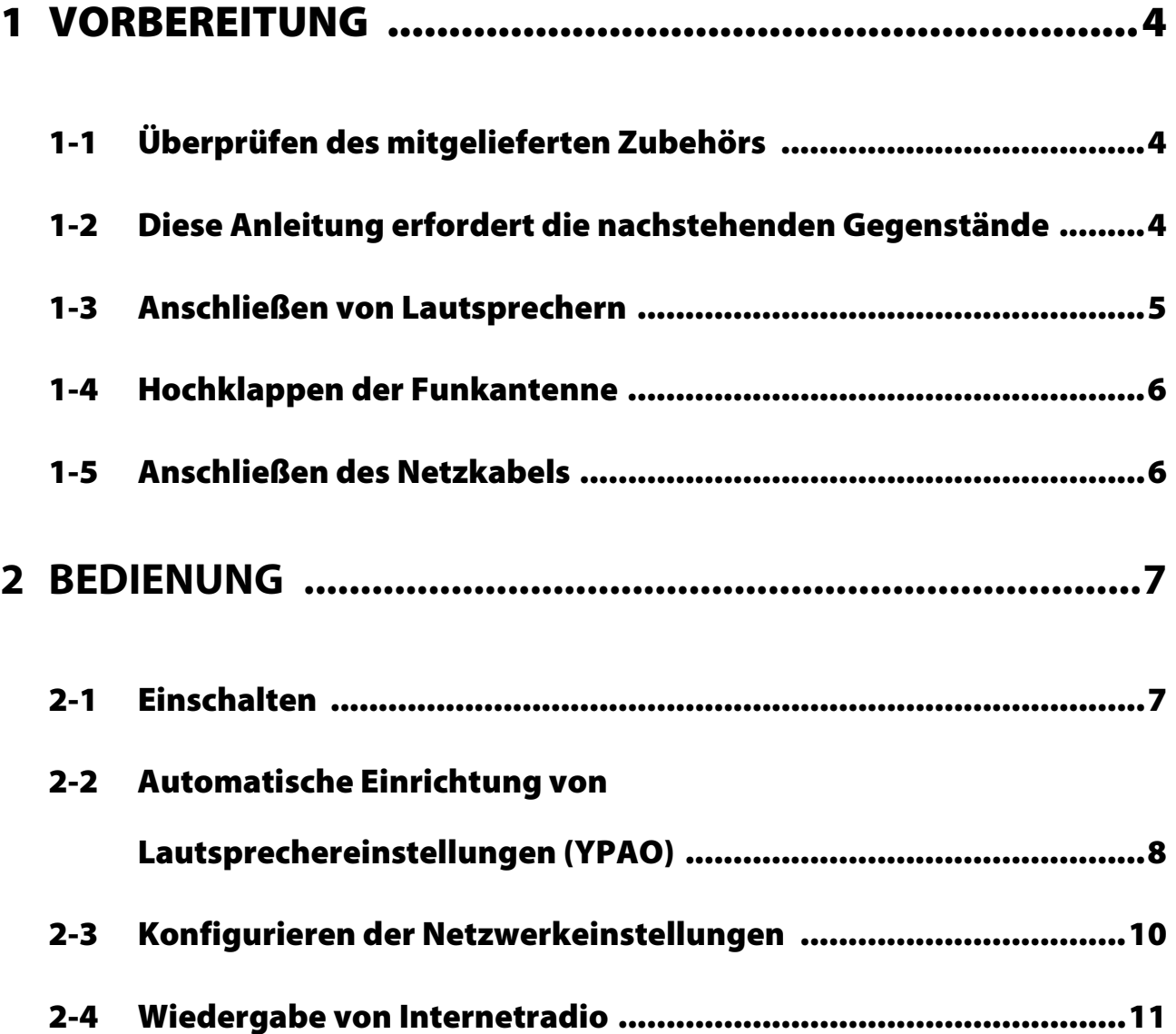

# <span id="page-3-0"></span>**1 VORBEREITUNG**

# <span id="page-3-1"></span>**1-1 Überprüfen des mitgelieferten Zubehörs**

Vergewissern Sie sich, dass die nachstehend aufgeführten Gegenstände vorhanden sind.

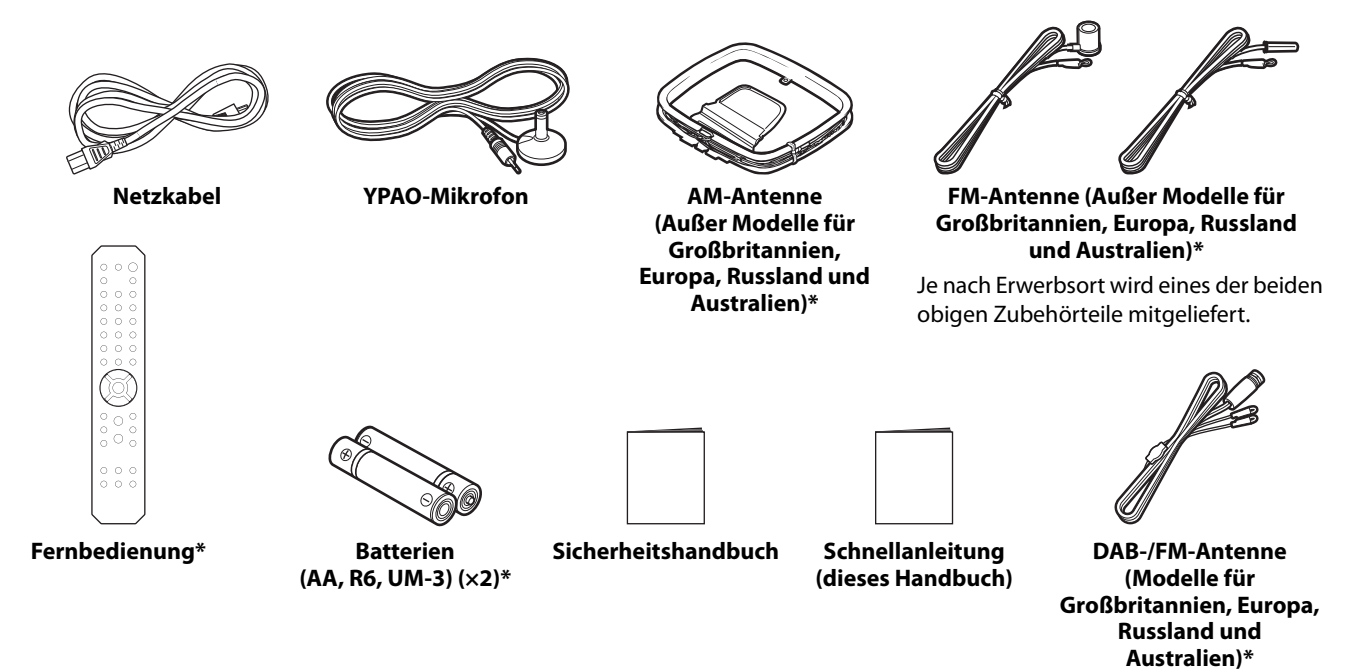

Die mit \* gekennzeichneten Gegenstände werden in dieser Anleitung nicht erläutert. Weitere Informationen finden Sie in der Benutzerhandbuch.

Tragen Sie unbedingt das korrekte Kaufdatum und den Namen des Geschäfts, in dem Sie das Gerät gekauft haben, in die Garantieerklärung ein und bewahren Sie diese dann an einem sicheren Ort auf.

# <span id="page-3-2"></span>**1-2 Diese Anleitung erfordert die nachstehenden Gegenstände**

Halten Sie zusätzlich zu dem Produkt die folgenden Gegenstände bereit.

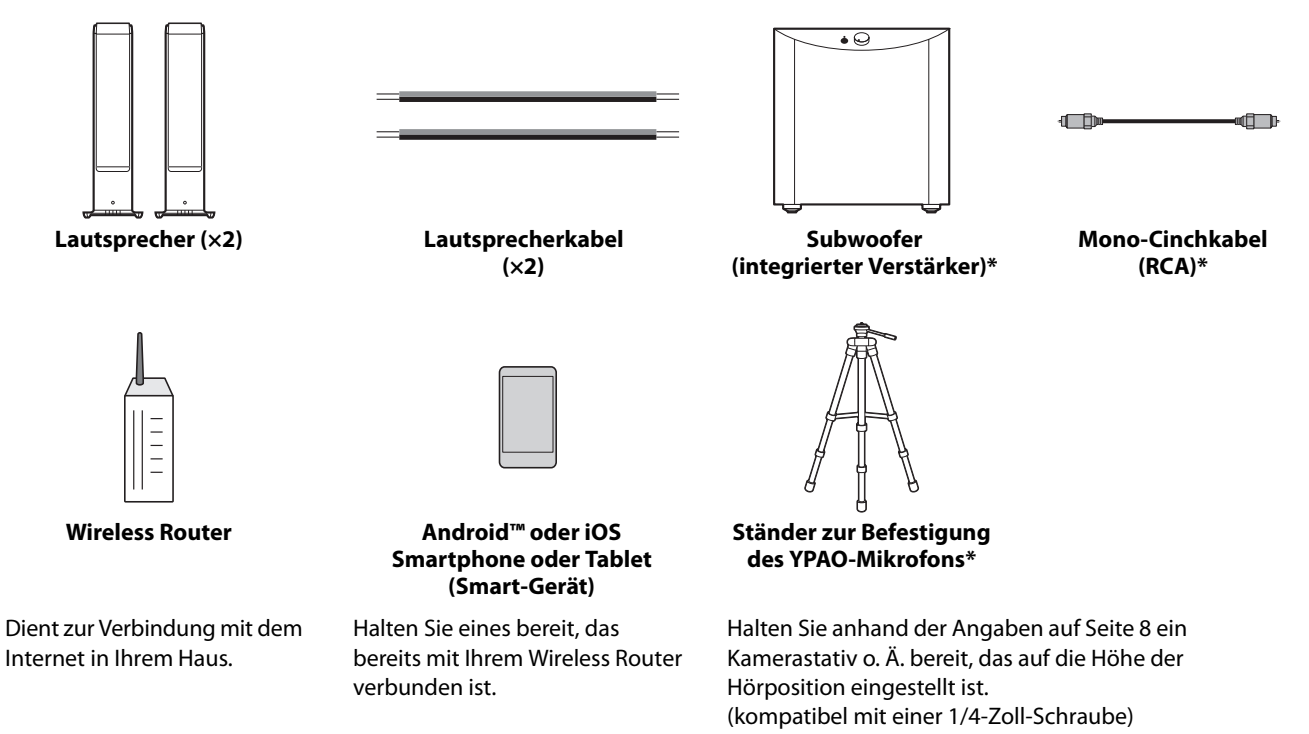

Die mit \* gekennzeichneten Gegenstände werden in gewissen Fällen nicht gebraucht. Halten Sie sie bei Bedarf bereit.

## <span id="page-4-0"></span>**1-3 Anschließen von Lautsprechern**

Schließen Sie die Lautsprecher wie abgebildet an. Schließen Sie bei Bedarf einen Subwoofer an.

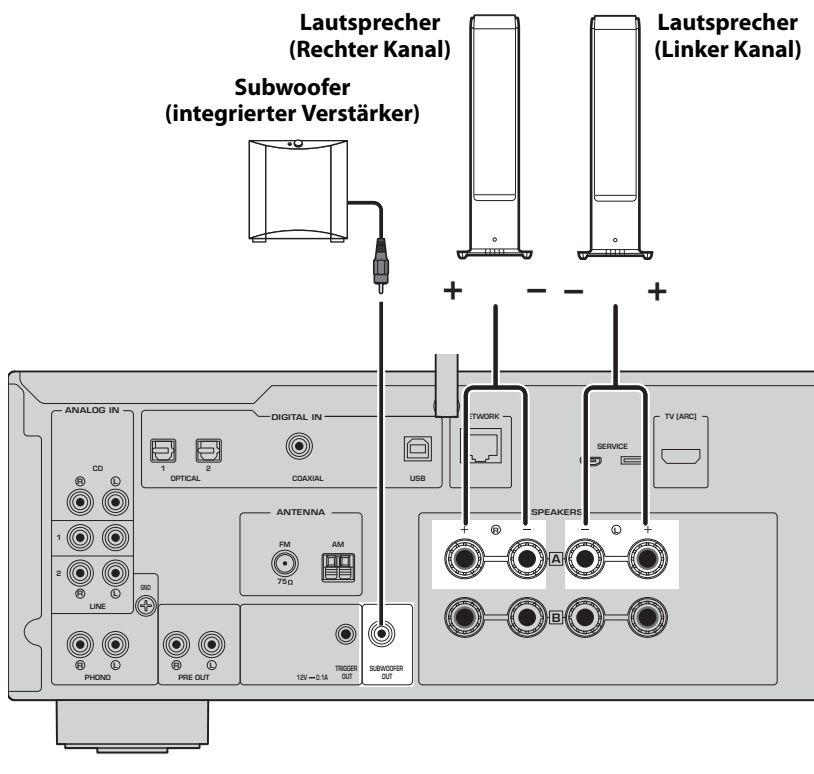

**1 Ziehen Sie etwa 10 mm der Isolierung vom Ende des Lautsprecherkabels ab und verdrillen Sie die Adern fest.**

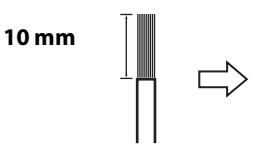

**2 Drehen Sie den Knopf der Lautsprecherklemme nach links, um ihn zu lösen, und stecken Sie die Adern des Lautsprecherkabels in das Loch der Klemme.**

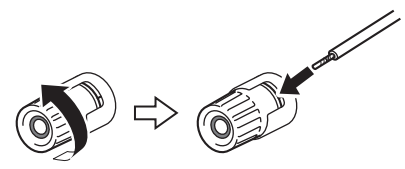

**3 Drehen Sie den Knopf zum Anziehen wieder nach rechts.**

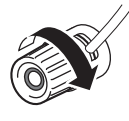

#### **HINWEIS**

- Verwenden Sie Lautsprecher mit einer Impedanz von 4 Ohm oder mehr.
- Wenn Lautsprecher mit 4 Ohm (oder mehr als 4 Ohm, aber weniger als 8 Ohm) verwendet werden, ändern Sie die Impedanzeinstellungen dieses Produkts. Diese Einstellungen können im Menü Erweitertes Setup des Produkts geändert werden. Einzelheiten finden Sie im Benutzerhandbuch.

# **ACHTUNG**

ACHTUNG macht auf Informationen aufmerksam, die zur Vermeidung von Produktausfällen, Schäden oder Fehlfunktionen dienen.

• Achten Sie darauf, dass die Adern eines Lautsprecherkabels nicht mit den Adern eines anderen Lautsprecherkabels oder mit Metallteilen des Produkts in Berührung kommen. Dadurch könnten das Produkt und/oder die Lautsprecher beschädigt werden.

# <span id="page-5-0"></span>**1-4 Hochklappen der Funkantenne**

Klappen Sie die Funkantenne wie abgebildet hoch.

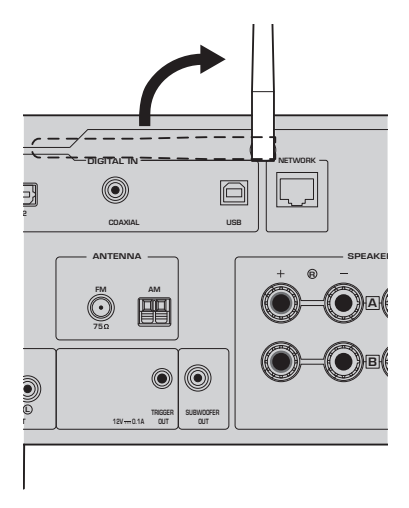

#### **ACHTUNG**

• Üben Sie keine übermäßige Kraft auf die Funkantenne aus. Dies könnte sie beschädigen.

# <span id="page-5-1"></span>**1-5 Anschließen des Netzkabels**

Schließen Sie das mitgelieferte Netzkabel an.

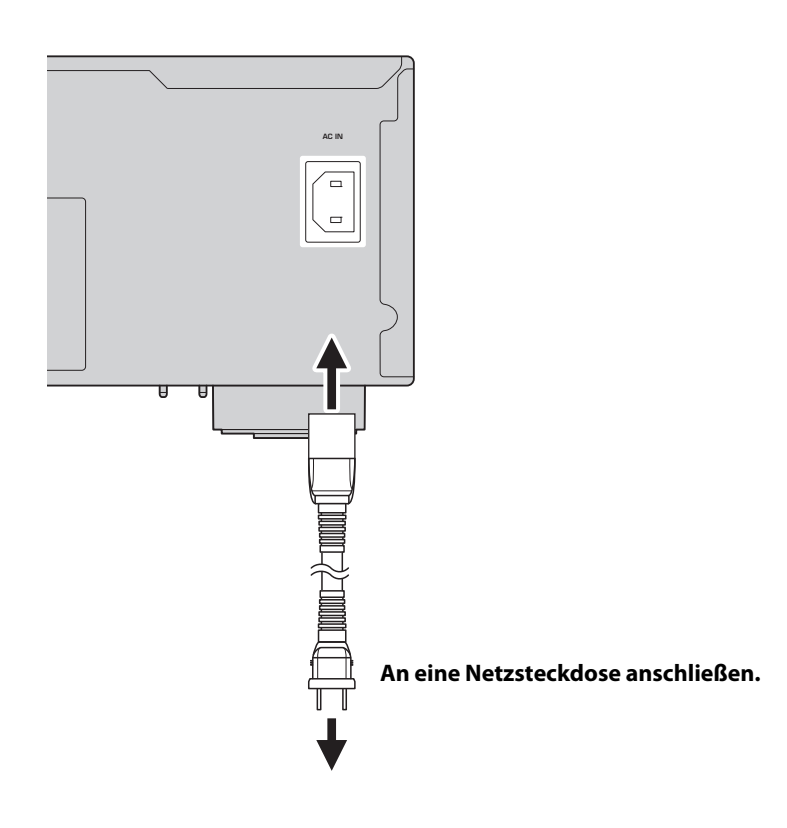

# <span id="page-6-0"></span>**2 BEDIENUNG**

# <span id="page-6-1"></span>**2-1 Einschalten**

Schalten Sie das Produkt ein.

#### **1** Drücken Sie den Schalter  $\bigcirc$  (Netz) zum Einschalten.

Die Netzanzeige leuchtet auf.

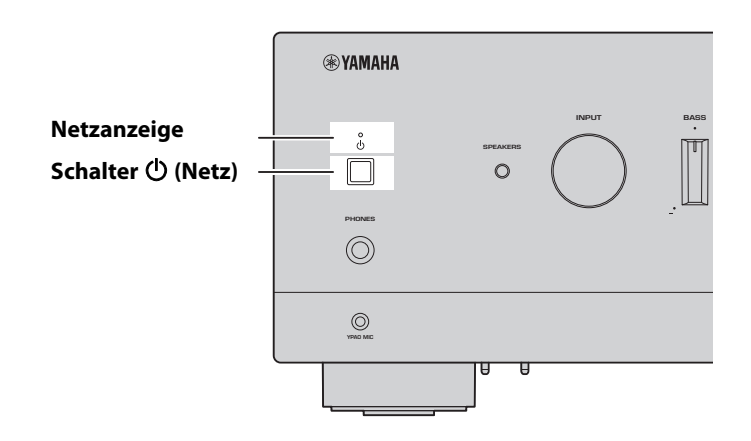

**2 Sobald die folgende Meldung auf dem Frontblende-Display erscheint, drücken Sie RETURN an der Frontblende, um die Meldung zu löschen.**

Bis zum Erscheinen der Meldung können etwa 30 Sekunden verstreichen. Der durch \* gekennzeichnete Teil hängt vom jeweiligen Gerät ab.

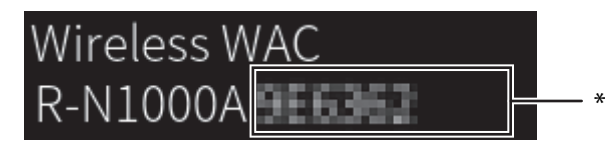

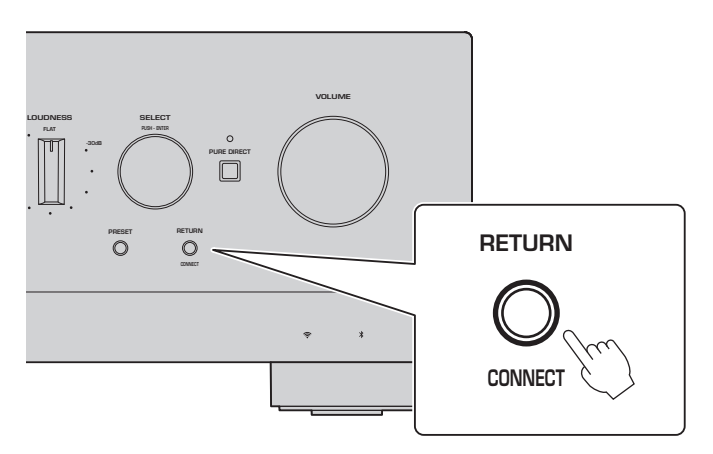

Wireless WAC-Anzeige

Die WAC-Funktion (Wireless Accessory Configuration) dient dazu, die WLAN-Einstellungen eines iOS-Geräts auf ein anderes Gerät zu übertragen und eine drahtlose Verbindung zum Netzwerk herzustellen. Da auf einer späteren Seite erläutert wird, wie man die App MusicCast Controller zum Herstellen von Verbindungen mit Netzwerken verwendet, wird hier erklärt, wie man WAC abstellt.

# <span id="page-7-0"></span>**2-2 Automatische Einrichtung von Lautsprechereinstellungen (YPAO)**

Verwenden Sie das mitgelieferte YPAO-Mikrofon und führen Sie YPAO aus.

YPAO ist eine Funktion, die Lautsprecheranschlüsse und die Entfernung von der Hörposition erkennt und dann automatisch die Lautsprechereinstellungen, wie z. B. die Lautstärkebalance und den Klang, anpasst.

**1 Schalten Sie Ihre Subwoofer ein und stellen Sie die Lautstärke auf den mittleren Wert ein.** 9Wenn die Übergangsfrequenz eingestellt werden kann, stellen Sie sie auf Maximum ein.

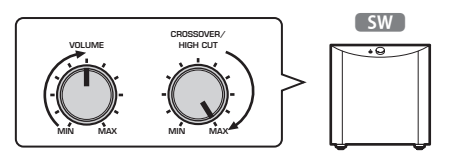

Dieser Schritt ist nicht erforderlich, wenn kein Subwoofer angeschlossen ist.

#### <span id="page-7-1"></span>**2 Bringen Sie das YPAO-Mikrofon an der Hörposition an und schließen Sie es an die Buchse YPAO MIC an der Frontblende an.**

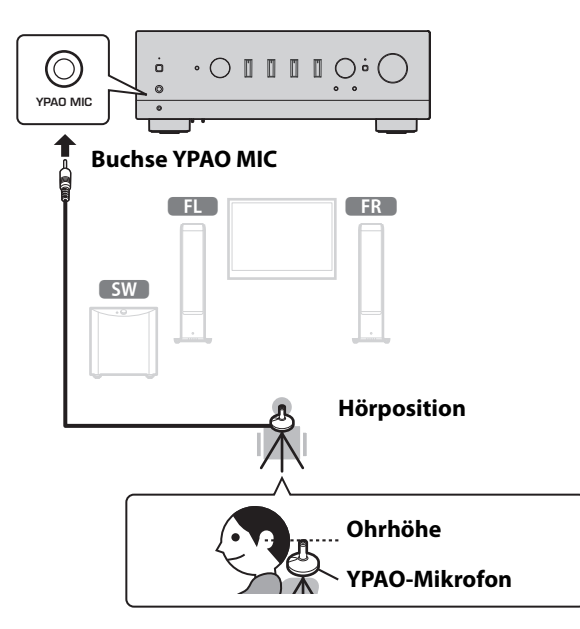

Die folgende Meldung erscheint im Frontblende-Display.

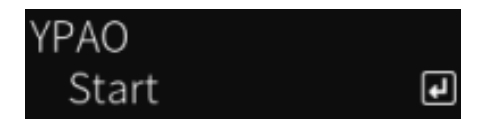

#### **HINWEIS**

Befestigen Sie das YPAO-Mikrofon sicher, damit es sich nicht bewegt. Wenn ein Kamerastativ für das Mikrofon verwendet wird, können dessen Schrauben zur Befestigung des Mikrofons verwendet werden.

#### **3 Drücken Sie SELECT an der Frontblende, um die automatische Einrichtung von Lautsprechereinstellungen mit YPAO zu starten.**

Die Einrichtung startet automatisch nach etwa 10 Sekunden. Sie dauert etwa 1 Minuten. Machen Sie keine unnötigen Geräusche, bis die Einstellungen abgeschlossen sind.

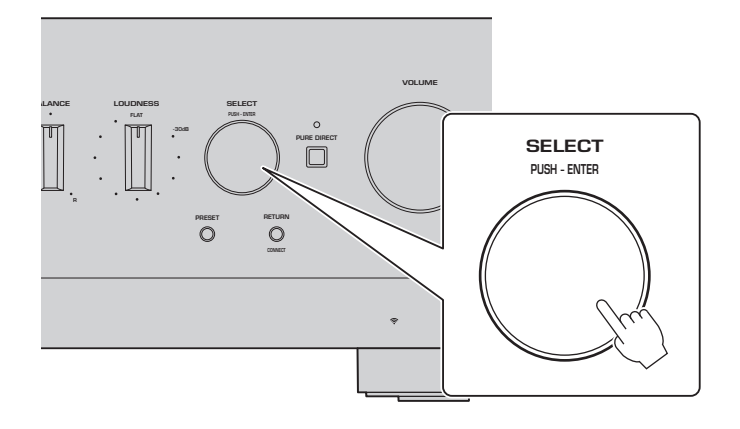

#### **4 Prüfen Sie die Ergebnisse auf dem Frontblende-Display.**

Wenn alle Einstellungen abgeschlossen sind, werden die Ergebnisse auf dem Frontblende-Display angezeigt. Folgen Sie den angezeigten Anweisungen und verwenden Sie die Tasten SELECT, um die Einstellungen abzuschließen.

#### **Wenn es keine Fehler oder Warnungen gibt:**

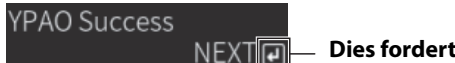

**Dies fordert Sie auf, SELECT zu drücken, um zum nächsten Schritt überzugehen.**

Wenn eine Fehlermeldung oder eine Warnung auf dem Display erscheint, schlagen Sie in der Benutzerhandbuch nach.

**"E-" bedeutet Fehler. "W-" bedeutet Warnung.**

E-5:Headphone pluged

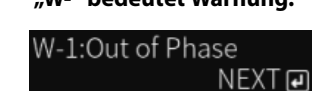

**Benutzerhandbuch**

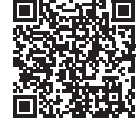

https://manual.yamaha.com/av/22/rn1000a/q1ypao.html

#### **5 Speichern Sie die YPAO-Ergebnisse.**

NEXT ন

Überprüfen Sie die folgende Anzeige, und drücken Sie SELECT, um die Einstellungsergebnisse zu speichern.

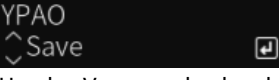

Um den Vorgang abzubrechen oder erneut einzustellen (Wiederholung), drehen Sie SELECT, um die gewünschte Option auszuwählen.

#### **6 Trennen Sie das YPAO-Mikrofon von der Buchse YPAO MIC.**

Nachdem Sie die folgende Anzeige überprüft haben, trennen Sie das YPAO-Mikrofon ab.

Please disconnect MIC.

Die YPAO-Einstellungen sind damit abgeschlossen.

# <span id="page-9-0"></span>**2-3 Konfigurieren der Netzwerkeinstellungen**

Nach der Installation der speziellen Smart-Device-App "MusicCast Controller" verbinden Sie das Produkt über den Bildschirm der App drahtlos mit Ihrem Netzwerk.

#### **1 Bereiten Sie Ihr Smart-Gerät vor.**

Überprüfen Sie die Wi-Fi-Einstellungen des Smart-Geräts und stellen Sie sicher, dass es mit dem Netzwerk Ihres Wireless Routers verbunden ist.

# **2 Installieren Sie "MusicCast Controller" auf Ihrem Smart-Gerät.**

Suchen Sie im App Store oder in Google Play nach "MusicCast Controller", um die App herunterzuladen.

**3 Starten Sie die App und beginnen Sie mit der Konfiguration der Einstellungen gemäß den Anweisungen der App.**

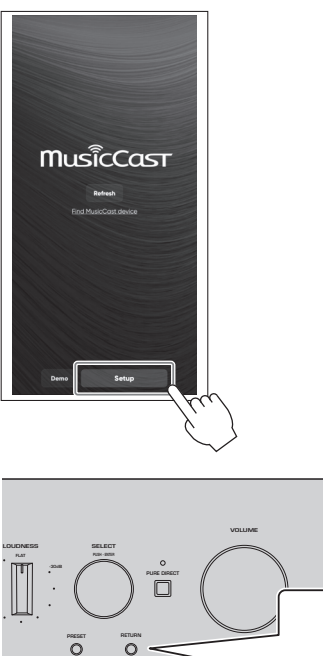

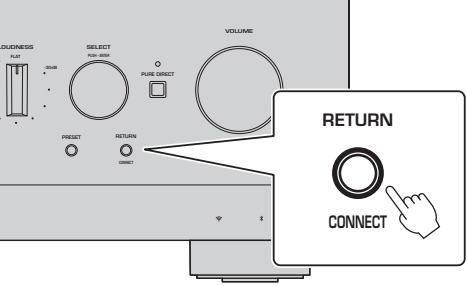

**Befolgen Sie die Anweisungen der App und drücken Sie CONNECT mindestens 5 Sekunden lang.**

#### **Wichtiger Hinweis zur Informationssicherheit**

Einzelheiten finden Sie unter der URL rechts.

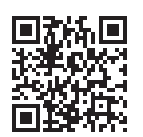

https://manual.yamaha.com/av/policy/mcc/

#### **HINWEIS**

- Sie können sich auch über eine kabelgebundene Verbindung mit dem Netzwerk verbinden. Weitere Informationen finden Sie in der Benutzerhandbuch.
- Wenn Sie die Konfiguration abbrechen möchten, bevor sie abgeschlossen ist, drücken Sie RETURN an der Frontblende.
- Wenn die Verbindung fehlschlägt, beenden Sie die App, und versuchen Sie es dann erneut ab Schritt 3.

### <span id="page-10-0"></span>**2-4 Wiedergabe von Internetradio**

Verwenden Sie die App, um zu zu prüfen, dass Sie Internetradio wiedergeben können.

**1 Wählen Sie auf dem Bildschirm der App den Raum, der für dieses Produkt gespeichert ist, und wählen**  Sie dann als wiederzugebende Quelle "Net Radio" aus.

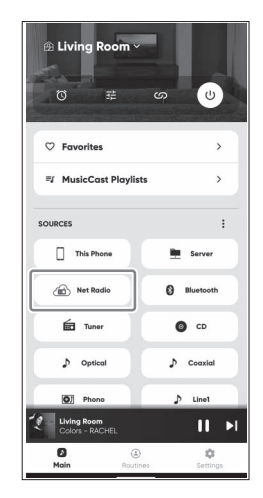

Wenn Sie mit dem Internet verbunden sind, wird eine Liste mit Internetradiosendern angezeigt. Sollte diese nicht erscheinen stellen Sie erneut eine Verbindung mit dem Internet her.

# **2 Wählen Sie den gewünschten Sender.**

Wählen Sie den gewünschten Sender aus der Liste der Internetradiosender aus.

#### **3 Stellen die Lautstärke ein.**

Stellen Sie die Lautstärke mit dem Schieberegler in der App ein. Sie können sie auch mit VOLUME an der Frontblende einstellen.

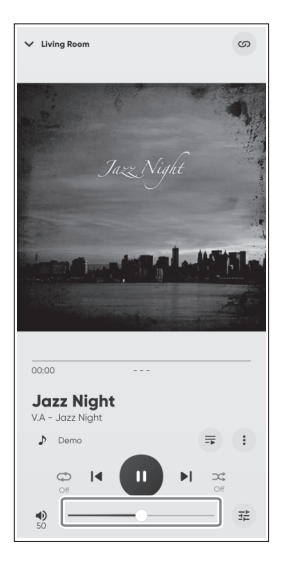

Die Ersteinrichtung ist damit abgeschlossen.

Ausführliche Erläuterungen zum Verbinden verschiedener externer Geräte oder zur Konfiguration erweiterter Einstellungen des Produkts finden Sie in der Benutzerhandbuch.

#### **Introduzione**

Grazie per aver acquistato questo prodotto Yamaha.

Questo prodotto è un ricevitore compatibile con la rete (amplificatore stereo a 2 canali) che consente di riprodurre contenuti musicali dalla radio o una rete domestica, nonché ingressi audio analogici e digitali. Con la funzione YPAO, che ottimizza automaticamente il campo sonoro, è possibile ascoltare il suono più adatto per l'ambiente di ascolto.

#### **Informazioni sui manuali**

Assicurarsi di leggere le seguenti guide. Conservare a portata di mano le guide in dotazione con il prodotto, per poterle consultare agevolmente quando necessario.

#### **■ Guida alla sicurezza (in dotazione con il prodotto)**

Elenca importanti precauzioni per la sicurezza da leggere prima dell'uso.

#### **■ Guida rapida (il presente manuale)**

Questa guida illustra le connessioni di base, la riproduzione della radio su Internet e altro.

#### **■ Guida per l'utente (online)**

Questa guida illustra tutte le funzioni e le informazioni non incluse nella Guida rapida. Per visualizzare la Guida per l'utente, andare al seguente URL.

Tenere presente che la Guida per l'utente è disponibile solo sul sito web.

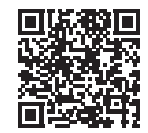

https://manual.yamaha.com/av/22/rn1000a/

# **PREPARAZIONE E FUNZIONAMENTO — Attività iniziali**

**Leggere questa guida nell'ordine seguente.**

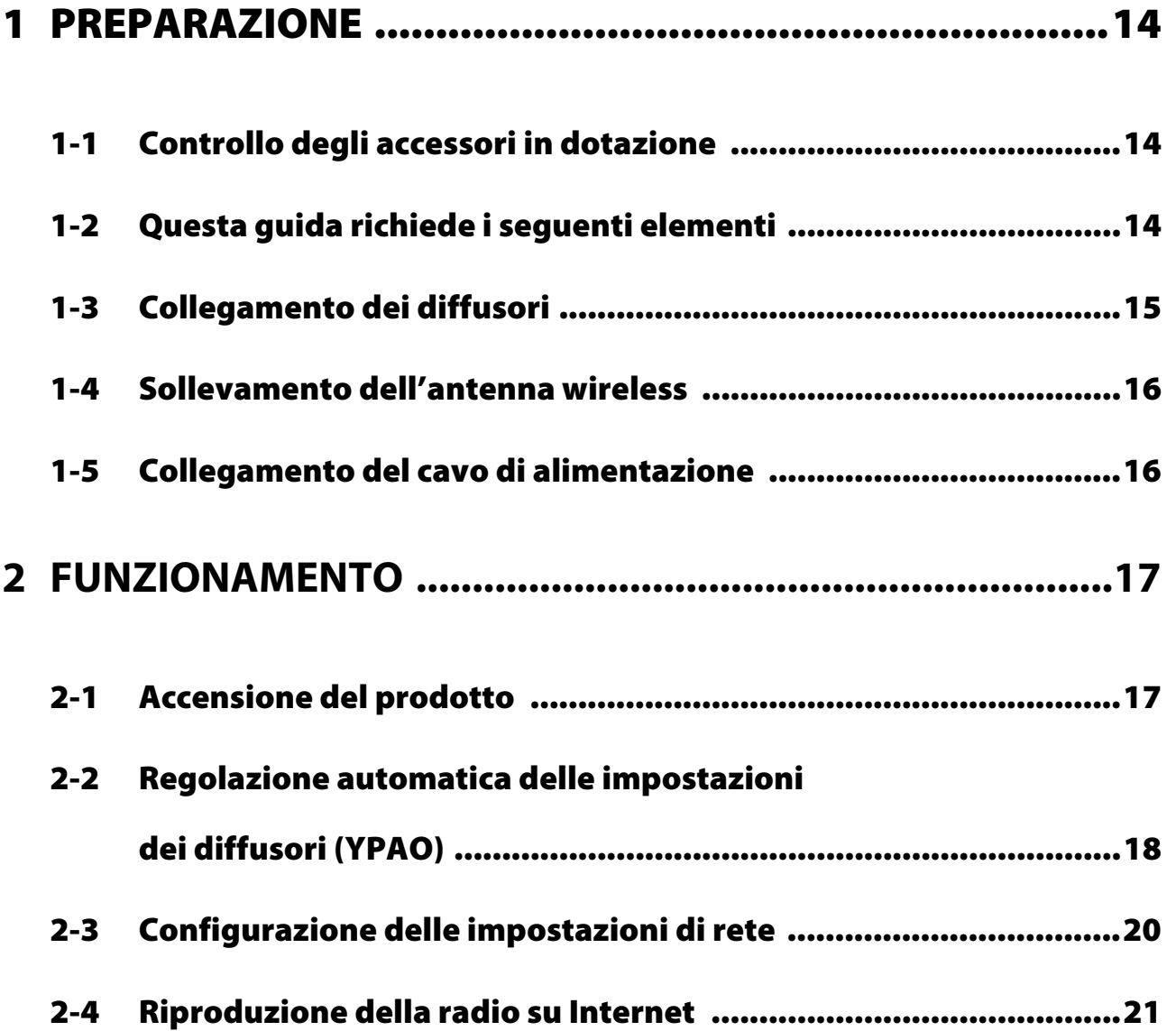

# <span id="page-13-0"></span>**1 PREPARAZIONE**

# <span id="page-13-1"></span>**1-1 Controllo degli accessori in dotazione**

Controllare e accertare di disporre dei seguenti elementi.

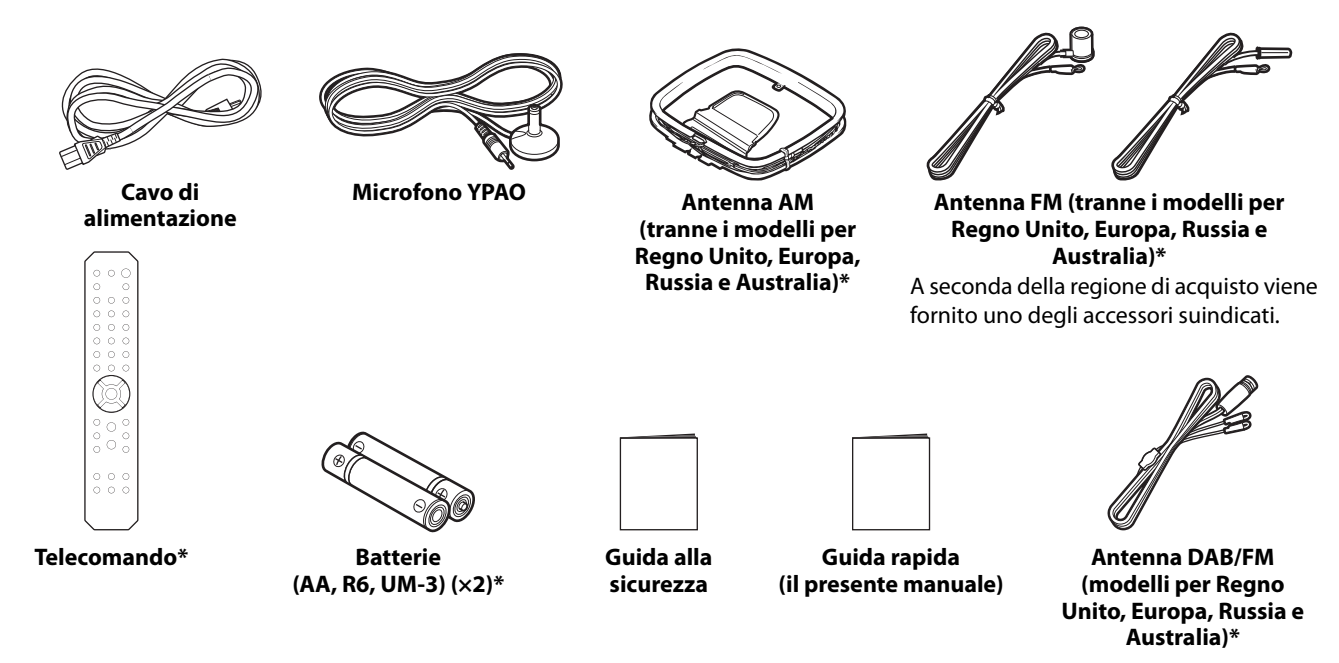

Gli elementi contrassegnati con \* non sono illustrati in questa guida. Per ulteriori informazioni, consultare la Guida per l'utente. Assicurarsi di inserire la data di acquisto e il nome del negozio di acquisto corretti nella garanzia, e quindi conservarla in un luogo sicuro.

# <span id="page-13-2"></span>**1-2 Questa guida richiede i seguenti elementi**

Tenere a portata di mano i seguenti elementi, in aggiunta al prodotto.

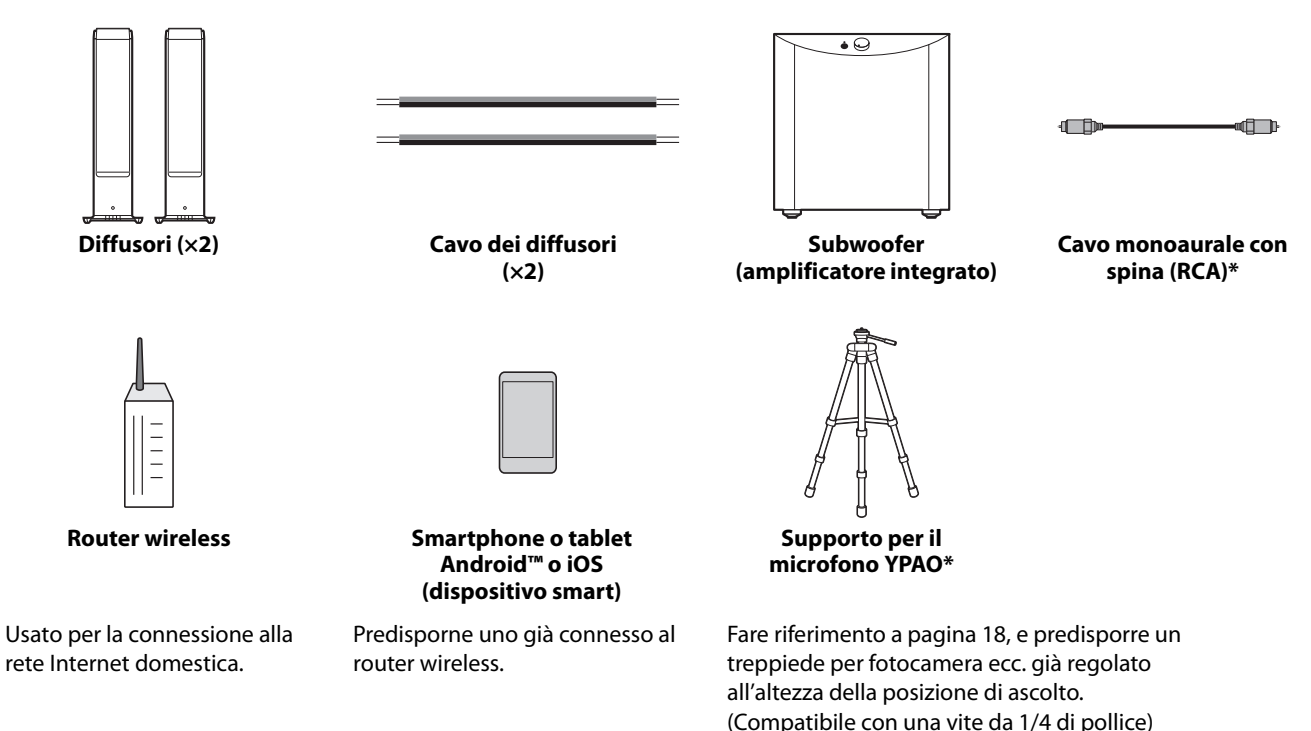

In alcuni casi, gli elementi contrassegnati con \* non sono richiesti. Predisporli in caso di necessità.

# <span id="page-14-0"></span>**1-3 Collegamento dei diffusori**

Collegare i diffusori come illustrato. Se necessario, collegare un subwoofer.

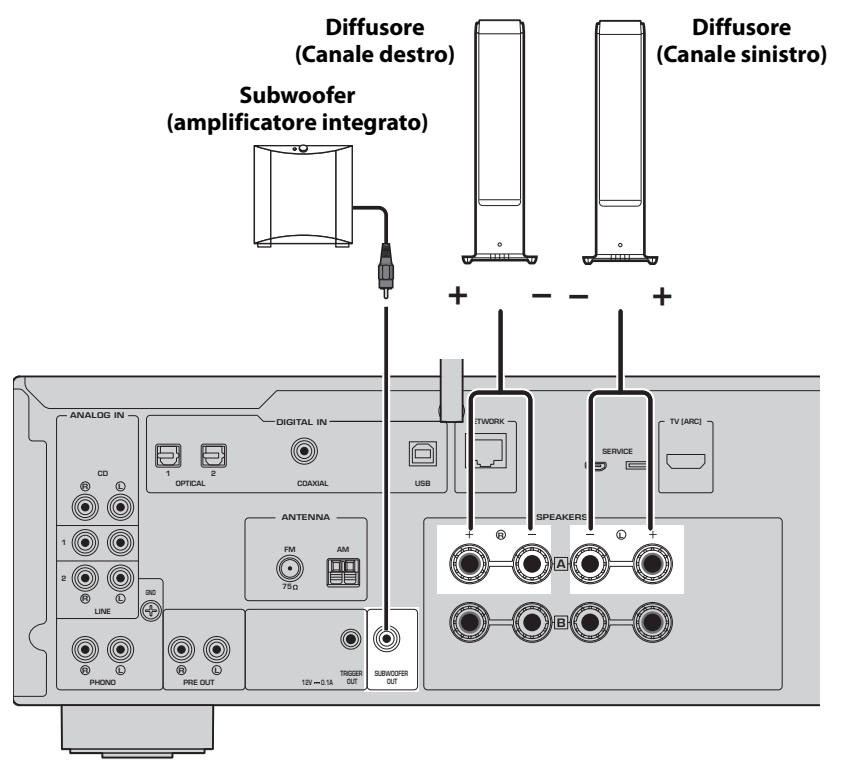

**1 Spellare circa 10 mm di isolamento dall'estremità del cavo dei diffusori e attorcigliare saldamente i fili interni.**

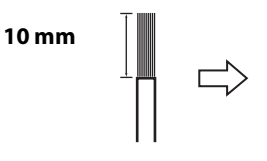

**2 Ruotare verso sinistra la manopola della presa dei diffusori per allentarla, quindi inserire i fili interni del cavo dei diffusori nel foro della presa.**

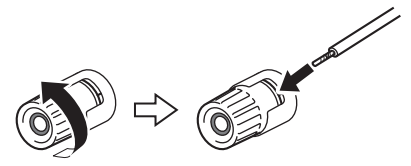

**3 Ruotare nuovamente verso destra la manopola per serrarla.**

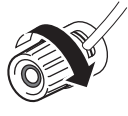

#### **NOTA**

- Utilizzare diffusori con un'impedenza di 4 ohm o superiore.
- Se si utilizzano diffusori da 4 ohm (o da più di 4 ohm ma meno di 8 ohm), cambiare le impostazioni di impedenza del prodotto. Queste impostazioni possono essere cambiate nel menu Configurazione avanzata del prodotto. Per i dettagli, consultare la Guida per l'utente.

**AVVISO**

La dicitura AVVISO riguarda informazioni per evitare guasti, danni e malfunzionamenti del prodotto.

• Non consentire ai fili interni del cavo dei diffusori di entrare a contatto con i fili interni di un altro cavo dei diffusori o con parti metalliche del prodotto. Ciò potrebbe danneggiare il prodotto e/o i diffusori.

# <span id="page-15-0"></span>**1-4 Sollevamento dell'antenna wireless**

Sollevare l'antenna wireless come illustrato.

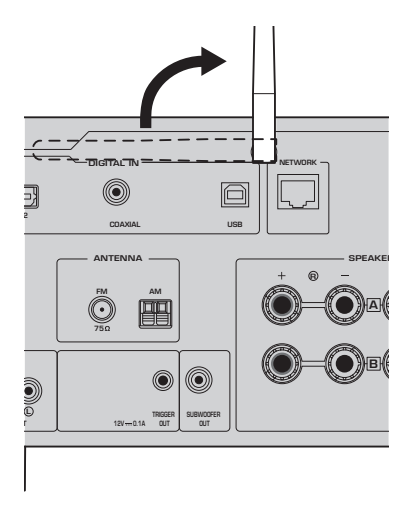

#### **AVVISO**

• Non esercitare forza eccessiva sull'antenna wireless. Ciò potrebbe danneggiarla.

# <span id="page-15-1"></span>**1-5 Collegamento del cavo di alimentazione**

Collegare il cavo di alimentazione in dotazione.

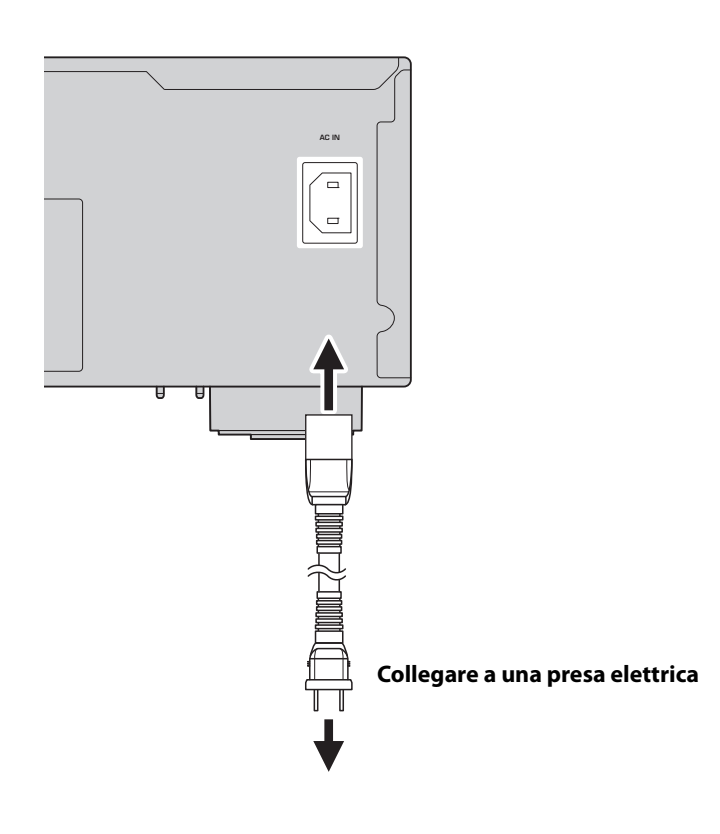

# <span id="page-16-0"></span>**2 FUNZIONAMENTO**

# <span id="page-16-1"></span>**2-1 Accensione del prodotto**

Accendere il prodotto.

#### **1** Per accendere il prodotto, premere l'interruttore  $\circlearrowleft$  (accensione).

L'indicatore di accensione di accende.

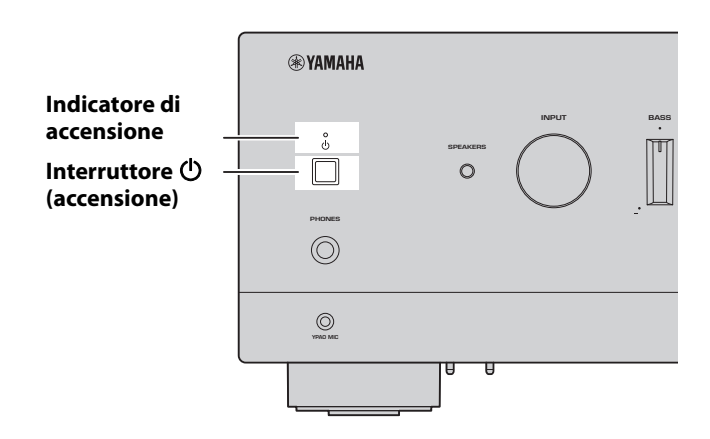

**2 Dopo che sul display anteriore appare il seguente messaggio, premere RETURN sul pannello anteriore per cancellare il messaggio.**

La visualizzazione del messaggio può richiedere circa 30 secondi. La parte contrassegnata da \* varia a seconda del dispositivo.

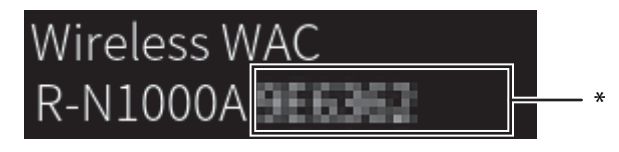

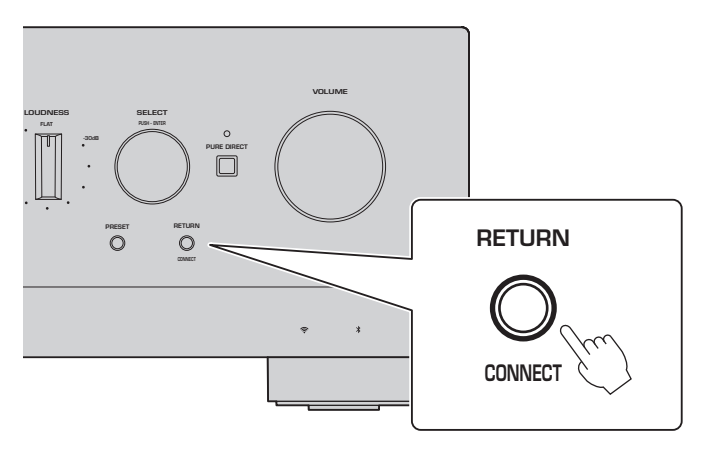

Visualizzazione di Wireless WAC

La funzione WAC (Wireless Accessory Configuration) consente di applicare le impostazioni wireless di un dispositivo iOS a un altro dispositivo e a connetterlo alla rete in wireless. La connessione alla rete usando l'app MusicCast Controller è illustrata nelle pagine successive, mentre qui viene spiegato come annullare WAC.

# <span id="page-17-0"></span>**2-2 Regolazione automatica delle impostazioni dei diffusori (YPAO)**

Usare il microfono YPAO in dotazione ed eseguire YPAO.

YPAO è una funzione che rileva le connessioni dei diffusori e la distanza dalla posizione di ascolto, quindi regola automaticamente le impostazioni dei diffusori, quali il bilanciamento del volume e il tono.

### **1 Accendere i subwoofer e regolare il volume al livello intermedio.** 9

Se è possibile regolare la frequenza di crossover, impostarla al massimo.

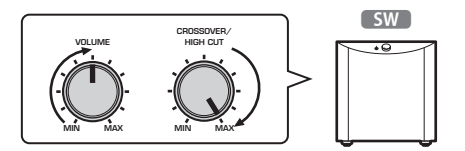

Questo passaggio non è necessario se non è collegato un subwoofer.

<span id="page-17-1"></span>**2 Posizionare il microfono YPAO in dotazione nella posizione di ascolto e collegarlo alla presa YPAO MIC sul pannello anteriore.**

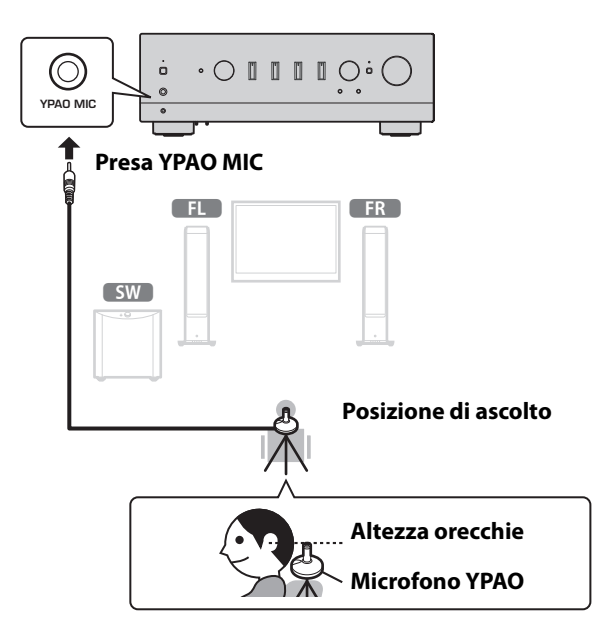

Il seguente messaggio appare sul display anteriore.

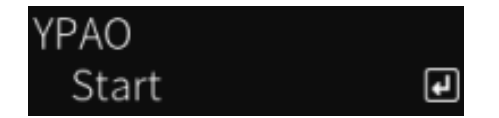

#### **NOTA**

Fissare in posizione il microfono YPAO, in modo che non si possa muovere. Se per il microfono si utilizza il treppiede di una fotocamera, è possibile usare le sue viti per fissare il microfono.

#### **3 Premere SELECT sul pannello anteriore per avviare la regolazione automatica delle impostazioni dei diffusori con YPAO.**

La regolazione ha inizio dopo circa 10 secondi. L'operazione dura circa 1 minuti.

Evitare di fare rumori inutili fino a quando non saranno completate le regolazioni.

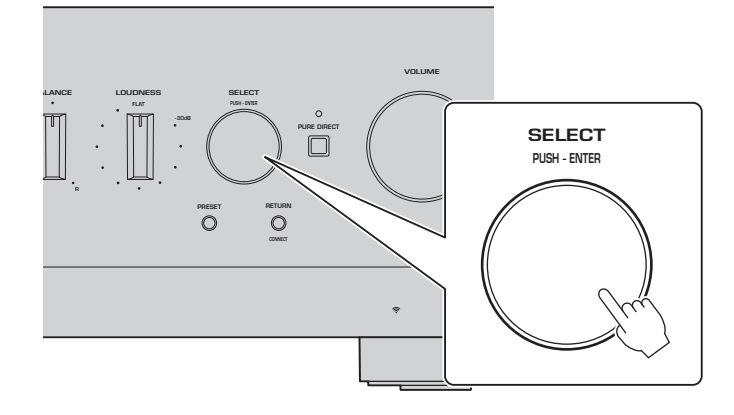

#### **4 Controllare i risultati sul display anteriore.**

**NEXT** 

Una volta completate tutte le regolazioni, i relativi risultati sono visualizzati sul display anteriore. Seguire le istruzioni visualizzate, e usare i pulsanti SELECT per completare le regolazioni.

#### **Se non sono pronti errori o avvisi:**

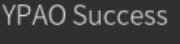

**Questo richiede di premere SELECT per andare al passaggio successivo.**

Se nel display appare un messaggio di errore o di avviso, fare riferimento alla Guida per l'utente.

**"E-" indica Error, ovvero Errore.**

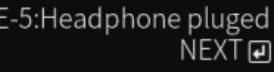

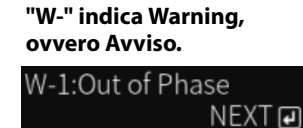

**Guida per l'utente** inib

https://manual.yamaha.com/av/22/rn1000a/q1ypao.html

#### **5 Salvare i risultati YPAO.**

Controllare la seguente visualizzazione, e premere SELECT per salvare i risultati della regolazione.

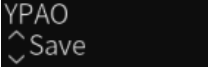

Per annullare o ripetere (riprovare) la regolazione, ruotare SELECT per scegliere l'elemento desiderato.

#### **6 Rimuovere il microfono YPAO alla presa YPAO MIC.**

Dopo aver controllato la seguente visualizzazione, scollegare il microfono YPAO.

Please disconnect MIC.

Questa operazione completa le impostazioni YPAO.

 $\overline{F}$ 

# <span id="page-19-0"></span>**2-3 Configurazione delle impostazioni di rete**

Dopo aver installato l'app dedicata per dispositivi smart "MusicCast Controller", connettere il prodotto in wireless alla rete dalla schermata dell'app.

#### **1 Preparare il dispositivo smart.**

Fare riferimento alle impostazioni Wi-Fi del dispositivo smart e accertare che sia connesso alla rete del router wireless.

# **2 Installare "MusicCast Controller" nel dispositivo smart.**

Cercare "MusicCast Controller" in App Store o Google Play e scaricare l'app.

**3 Avviare l'app e iniziare la configurazione delle impostazioni seguendo le istruzioni fornite dall'app.**

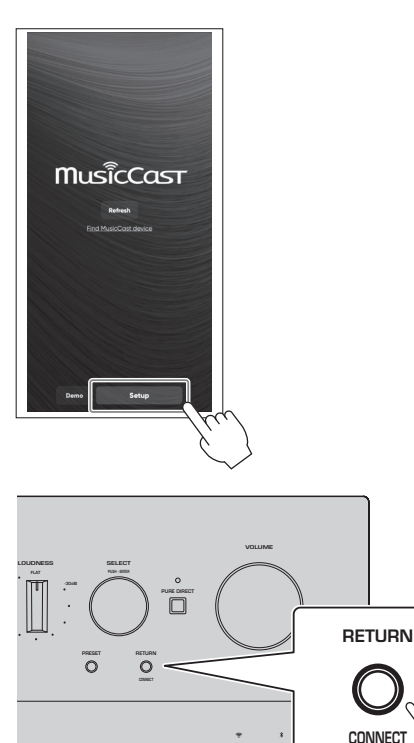

**Seguendo le istruzioni dell'app, premere CONNECT per 5 secondi o più.**

#### **Nota importate sulla sicurezza delle informazioni**

Per i dettagli, andare all'URL a destra.

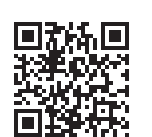

https://manual.yamaha.com/av/policy/mcc/

#### **NOTA**

- È possibile anche stabilire la connessione alla rete usando una connessione cablata. Per ulteriori informazioni, consultare la Guida per l'utente.
- Per annullare la configurazione prima che sia completata, premere RETURN sul pannello anteriore.
- Se la connessione non riesce, uscire dall'app e quindi riprovare dal passaggio 3.

### <span id="page-20-0"></span>**2-4 Riproduzione della radio su Internet**

Usare l'app per accertare di poter riprodurre la radio su Internet.

**1 Nella schermata dell'app, selezionare la stanza nella quale è registrato il prodotto, quindi selezionare "Net Radio" come sorgente da riprodurre.**

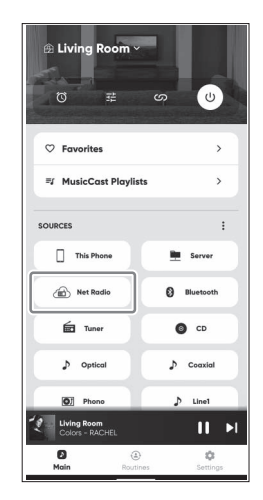

Se si è connessi a Internet, appare l'elenco delle stazioni radio su Internet. Se non appare, stabilire nuovamente la connessione a Internet.

# **2 Scegliere la stazione desiderata.**

Scegliere la stazione desiderata dall'elenco delle stazioni radio su Internet.

#### **3 Regolare il volume.**

Regolare usando il dispositivo di scorrimento del volume nell'app. È possibile anche regolarlo usando VOLUME sul pannello anteriore.

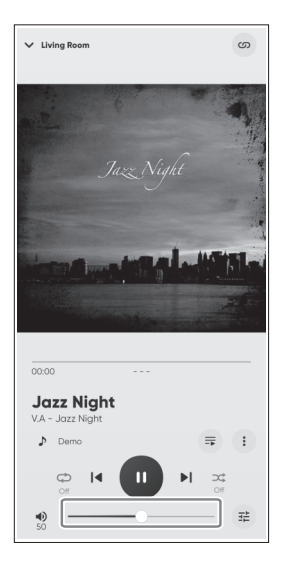

Questo completa la configurazione iniziale.

Per spiegazioni dettagliate su come connettere vari dispositivi esterni o su come configurare le impostazioni avanzate del prodotto, fare riferimento alla Guida per l'utente.

#### **Inleiding**

Hartelijk dank voor het aanschaffen van dit Yamaha product.

Dit product is een netwerk-compatibele receiver (2-kanaals stereoversterker) waarmee u muziek kunt laten weergeven van de radio, of van een netwerk bij u thuis, en van analoge en digitale audio-ingangsaansluitingen. Met de YPAO-functie die het geluidsveld automatisch optimaliseert, kunt u genieten van de geluidsweergave die het beste past bij uw kamer.

#### **Over de handleidingen**

Lees de volgende handleidingen. Bewaar de handleidingen die worden meegeleverd met het product op een handige plek zodat u er gemakkelijk iets in kunt opzoeken.

#### **■ Veiligheidsgids (meegeleverd met het product)**

Hierin staan belangrijke veiligheidsvoorzorgen die u moet lezen voor gebruik.

#### **■ Snelgids (deze handleiding)**

Deze handleiding geeft uitleg over de basisverbindingen, weergave van Internetradio en meer.

#### **■ Gebruikershandleiding (Internet)**

Hierin wordt uitleg gegeven over alle functies, ook de informatie die niet wordt uitgelegd in de Snelgids. Om de Gebruikershandleiding te raadplegen, gaat u naar de volgende URL.

We wijzen u erop dat de Gebruikershandleiding alleen beschikbaar is op de website.

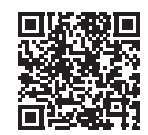

https://manual.yamaha.com/av/22/rn1000a/

# **VOORBEREIDING & BEDIENING — Van start**

**Lees deze gids op deze volgorde.**

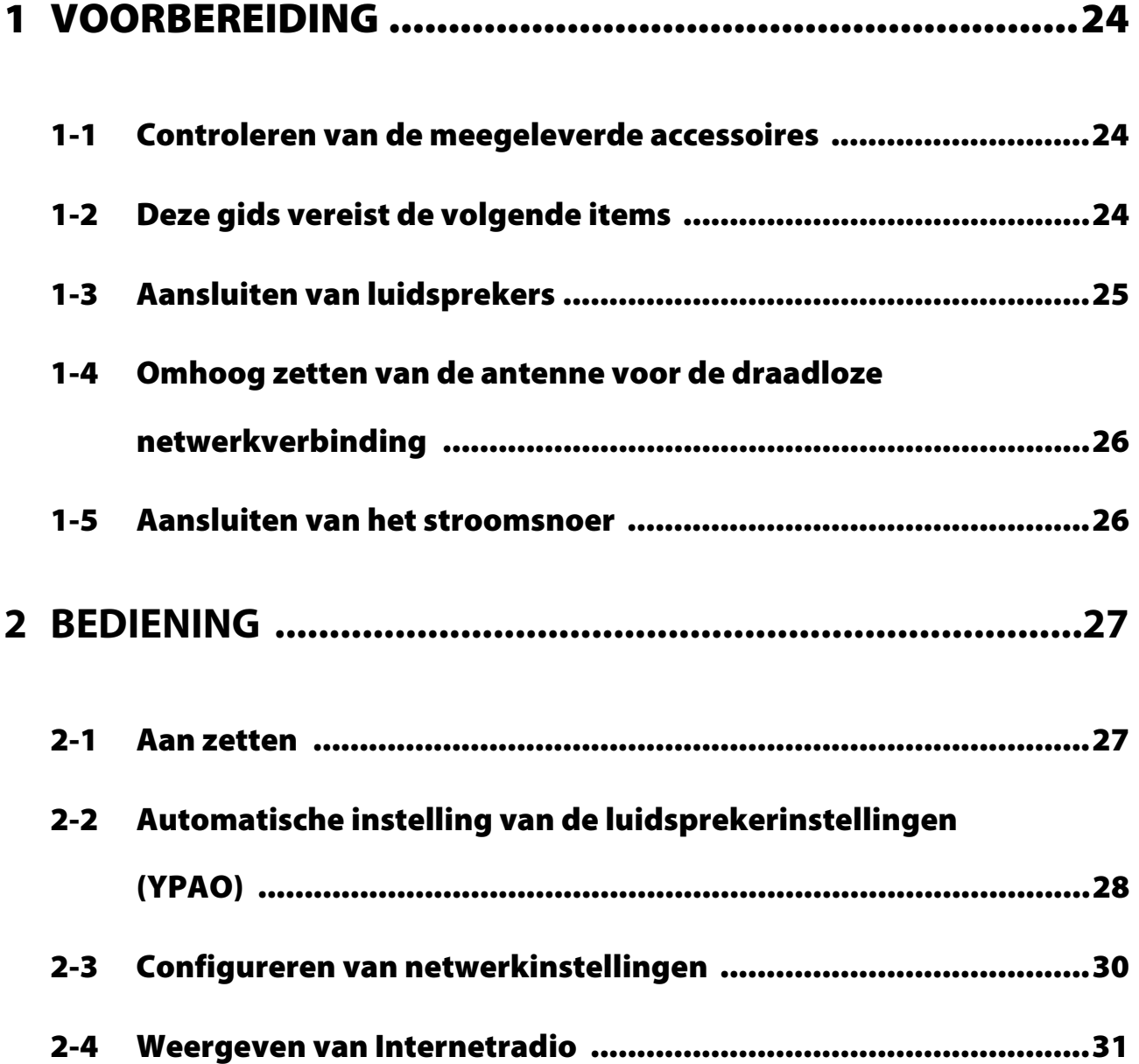

# <span id="page-23-0"></span>**1 VOORBEREIDING**

# <span id="page-23-1"></span>**1-1 Controleren van de meegeleverde accessoires**

Controleer of u de volgende items allemaal ontvangen hebt.

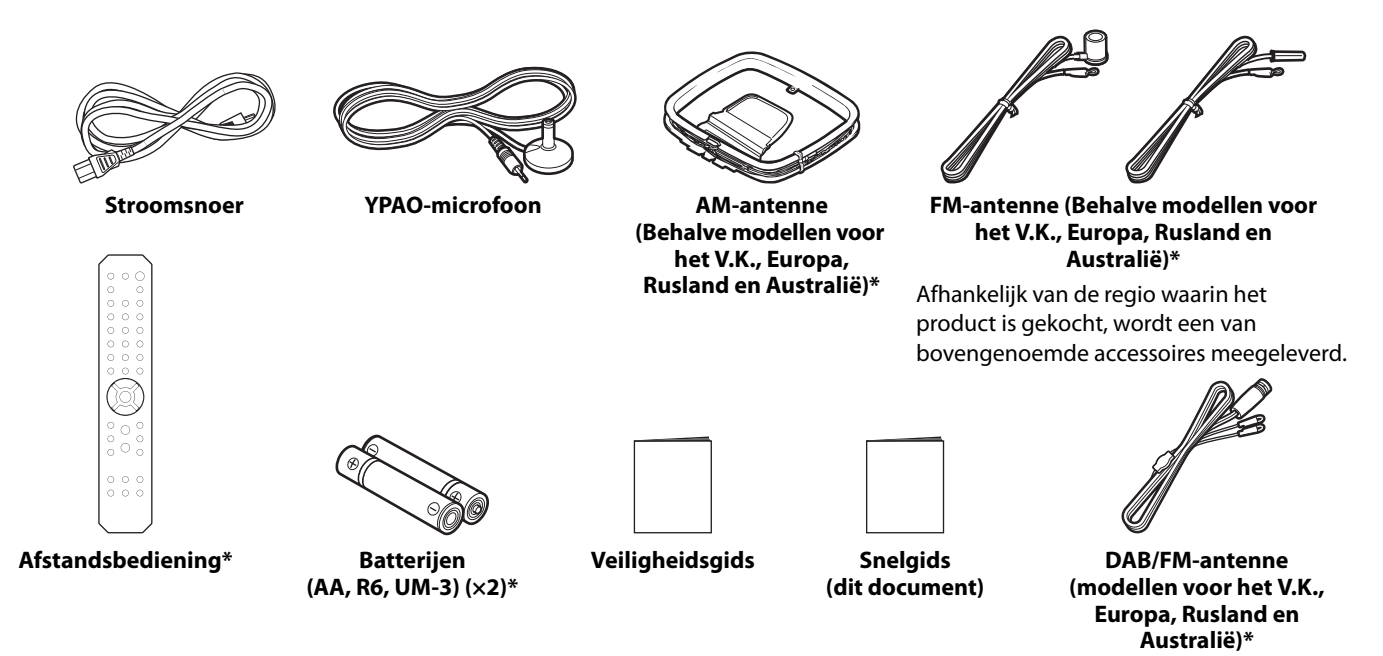

Items met een \* worden niet uitgelegd in deze gids. Zie de Gebruikershandleiding voor meer informatie. U moet de correcte datum en naam van de winkel van aankoop invullen op de garantie en deze op een veilige plek bewaren.

# <span id="page-23-2"></span>**1-2 Deze gids vereist de volgende items**

Zorg ervoor dat u naast het product zelf de volgende items bij de hand hebt.

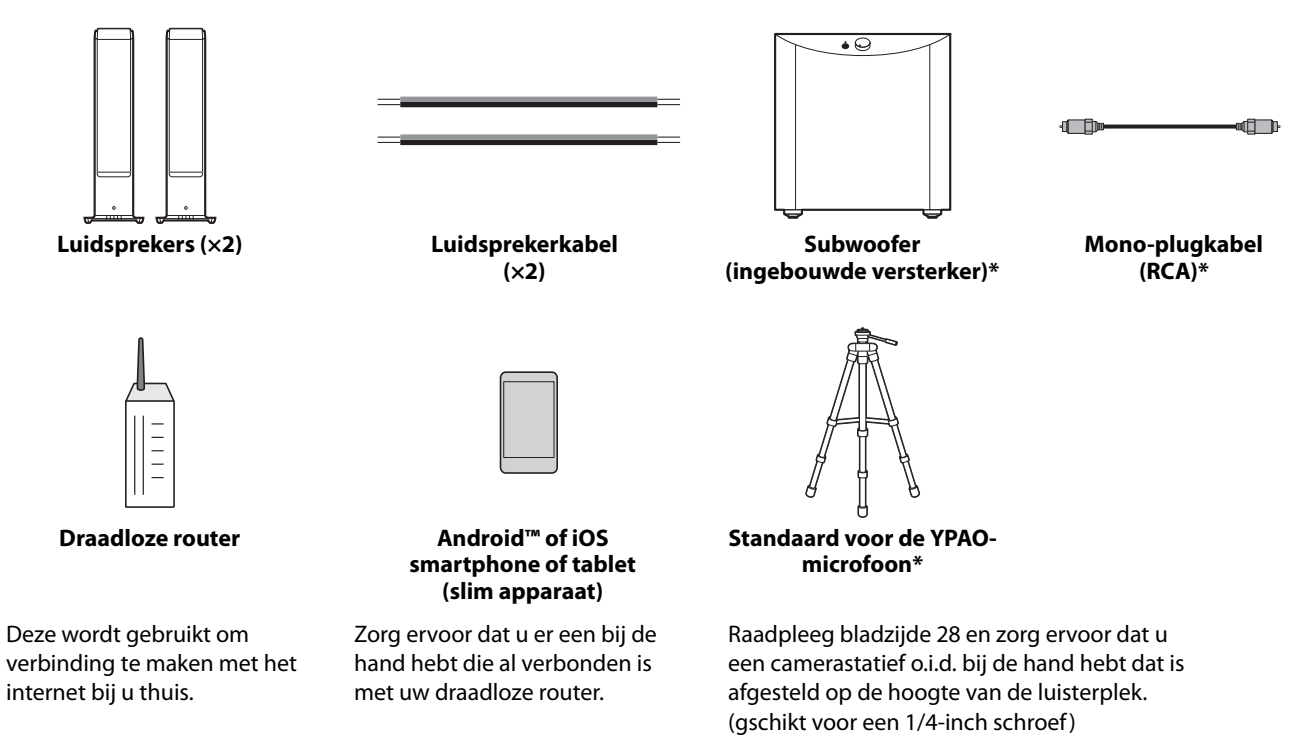

Items met een \* zijn in sommige gevallen niet vereist. Zorg ervoor dat u deze bij de hand hebt indien nodig.

### <span id="page-24-0"></span>**1-3 Aansluiten van luidsprekers**

Sluit de luidsprekers aan zoals u kunt zien op de afbeelding. Sluit indien nodig een subwoofer aan.

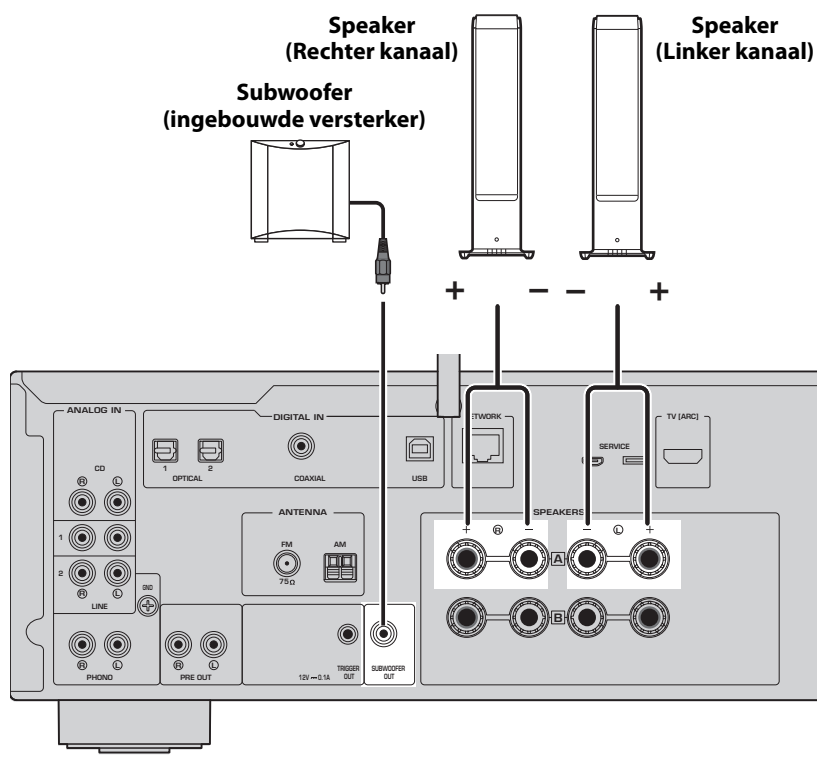

**1 Verwijder ongeveer 10 mm isolatie van het uiteinde van de luidsprekerkabel en draai de kerndraden netjes strak in elkaar.**

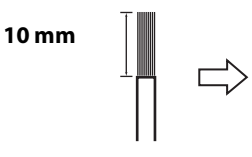

**2 Draai de knop van de luidsprekeraansluiting naar links om deze los te draaien en steek de kerndraden van de luidsprekerkabel in het gat van de aansluiting.**

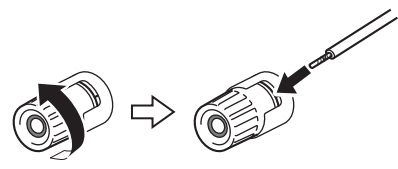

**3 Draai de knop terug naar rechts om deze weer vast te zetten.**

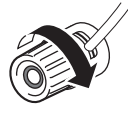

#### **OPMERKING**

- Gebruik alleen luidsprekers met een impedantie van 4 Ohm of hoger.
- Als u luidsprekers gebruikt van 4 Ohm (of hoger dan 4 Ohm maar lager dan 8 Ohm), moet u de instellingen voor de impedantie van dit product veranderen. Deze instellingen kunnen worden veranderd in het menu Advanced Setup van het product. Zie de Gebruikershandleiding voor details.

**LET OP**

De aanduiding LET OP wordt gebruikt met informatie voor het voorkomen van defecten, schade, of storingen van het product.

• Zorg ervoor dat de kerndraden van de ene luidsprekerkabel de kerndraden van een andere luidsprekerkabel of andere metalen onderdelen van het product niet kunnen raken. Hierdoor kunnen het product en/of de luidsprekers beschadigd raken.

# <span id="page-25-0"></span>**1-4 Omhoog zetten van de antenne voor de draadloze netwerkverbinding**

Zet de antenne voor de draadloze netwerkverbinding omhoog zoals u kunt zien op de afbeelding.

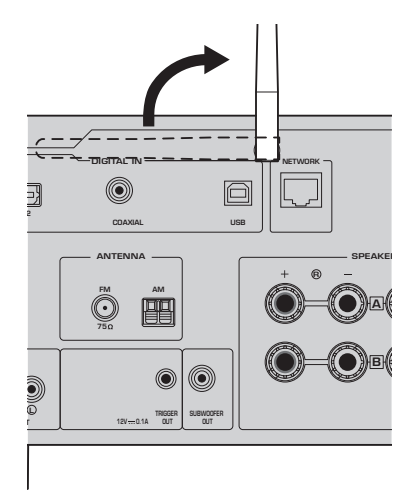

#### **LET OP**

• Oefen geen overdreven kracht uit op de antenne voor de draadloze netwerkverbinding. Hierdoor kan deze beschadigd raken.

# <span id="page-25-1"></span>**1-5 Aansluiten van het stroomsnoer**

Sluit het meegeleverde stroomsnoer aan.

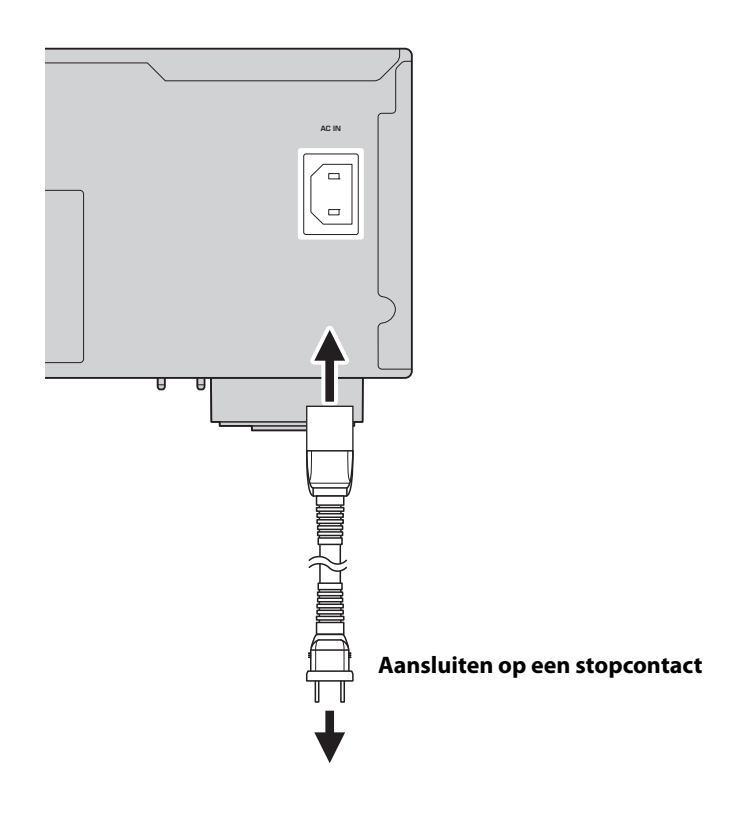

#### **27**

# <span id="page-26-0"></span>**2 BEDIENING**

# <span id="page-26-1"></span>**2-1 Aan zetten**

Zet het product aan.

**1 Druk op**  $\bigcirc$  **(Aan/uit) schakelaar om de stroom in te schakelen.** 

De aan/uit-indicator licht op.

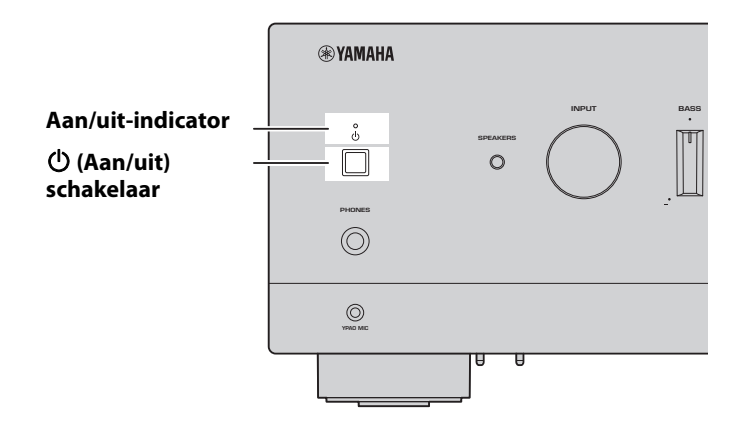

**2 Wanneer de volgende melding op het display verschijnt, kunt u op het voorpaneel op RETURN drukken om deze melding te wissen.**

Het kan ongeveer 30 seconden duren voor de melding verschijnt. Het gedeelte dat is aangegeven met een \* hangt mede af van het apparaat in kwestie.

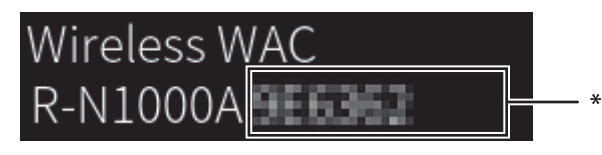

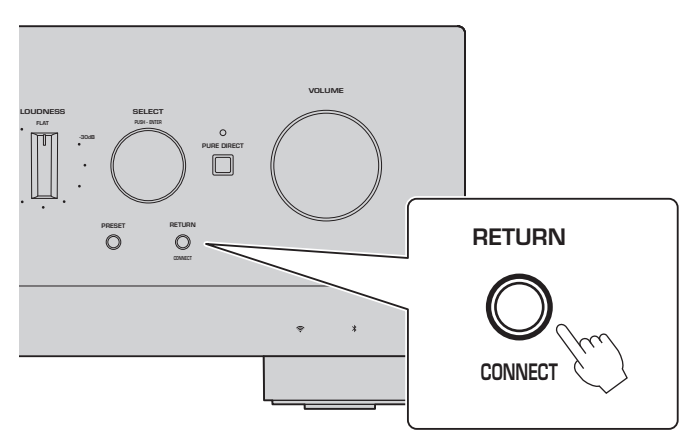

#### WAC-display

De WAC (Wireless Accessory Configuration) functie past de draadloze instellingen van een iOS-apparaat toe op de draadloze verbinding van een ander apparaat met het netwerk. Omdat verderop wordt uitgelegd hoe u verbinding kunt maken met netwerken met behulp van de app MusicCast Controller, wordt hier uitgelegd hoe u WAC kunt annuleren.

# <span id="page-27-0"></span>**2-2 Automatische instelling van de luidsprekerinstellingen (YPAO)**

Gebruik de meegeleverde YPAO-microfoon en gebruik de YPAO-functie.

YPAO is een functie die de luidsprekeraansluitingen en de afstand tot de luisterplek detecteert en dan automatisch de luidsprekerinstellingen, zoals de volumebalans en toon, daaraan aanpast.

### **1 Zet uw subwoofers aan en stel het volume in op het midden van het bereik.** 9

Als de cross-overfrequentie kan worden aangepast, stelt u deze in op het maximum.

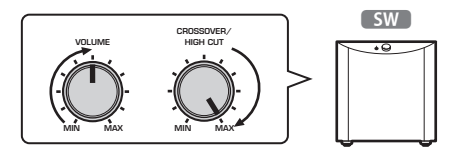

Deze stap is niet nodig als er geen subwoofer is aangesloten.

#### <span id="page-27-1"></span>**2 Plaats de YPAO-microfoon op uw luisterplek en sluit hem aan op de YPAO MIC-aansluiting op het voorpaneel.**

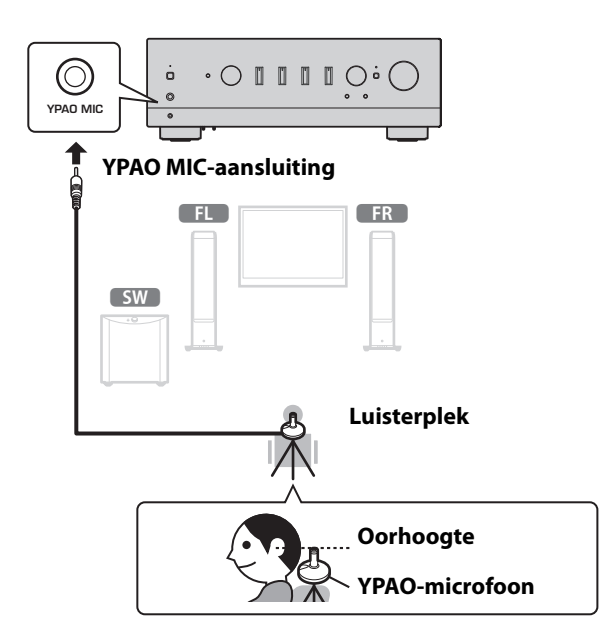

De volgende melding verschijnt op het display op het voorpaneel.

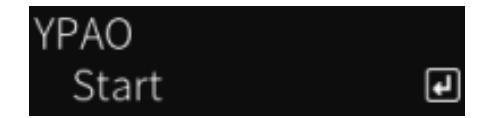

#### **OPMERKING**

Zet de YPAO-microfoon vast op zijn plaats zodat hij niet kan bewegen. Als u een camerastatief gebruikt voor de microfoon, kunt u de schroeven hiervan gebruiken om de microfoon vast te zetten.

#### **3 Druk op SELECT op het voorpaneel om de automatische instelling met behulp van YPAO te laten beginnen.**

De instelling zal automatisch beginnen na ongeveer 10 seconden. Dit duurt ongeveer 1 minuten. Maak geen onnodige geluiden totdat de instelling voltooid is.

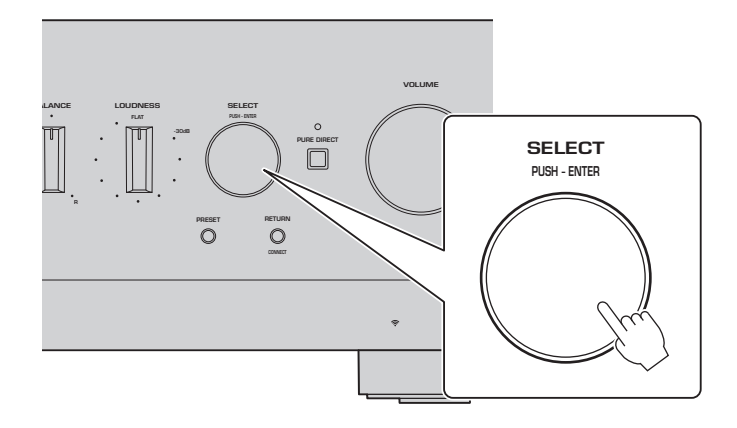

#### **4 Controleer de resultaten op het display op het voorpaneel.**

Nadat alle instellingen zijn voltooid, zullen de resultaten worden getoond op het display op het voorpaneel. Volg de instructies op het display en gebruik de SELECT-toetsen om de instelling af te sluiten.

**Als er geen fouten of waarschuwingen zijn:**

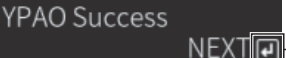

**Dit geeft aan dat u op SELECT moet drukken om door te gaan naar de volgende stap.**

Als er een foutmelding of waarschuwing verschijnt op het display, moet u de Gebruikershandleiding raadplegen.

**"E-" geeft een fout aan. "W-" geeft een waarschuwing aan.**

E-5:Headphone pluged **NEXT** 

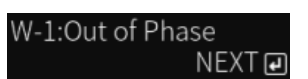

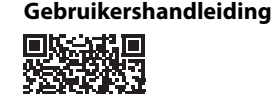

https://manual.yamaha.com/av/22/rn1000a/q1ypao.html

#### **5 Sla de YPAO-resultaten op.**

Controleer het volgende display en druk op SELECT om de resultaten van de instelling op te slaan.

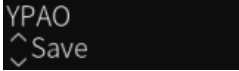

Om te annuleren of de instelling opnieuw uit te voeren (Retry), moet u SELECT verdraaien om het gewenste item te selecteren.

#### **6 Koppel de YPAO-microfoon los van de YPAO MIC-aansluiting.**

Nadat u het volgende display hebt gecontroleerd, kunt u de YPAO-microfoon loskoppelen.

Please disconnect MIC.

Hiermee zijn de YPAO-instellingen voltooid.

 $\overline{\mathbf{F}}$ 

# <span id="page-29-0"></span>**2-3 Configureren van netwerkinstellingen**

Nadat u de speciale app voor slimme apparaten, "MusicCast Controller", hebt geïnstalleerd, kunt u het product draadloos verbinden met uw netwerk via het scherm van deze app.

### **1 Bereid uw slimme apparaat voor.**

Raadpleeg de Wi-Fi-instellingen van het slimme apparaat en bevestig of het verbonden is met het netwerk van uw draadloze router.

# **2 Installeer "MusicCast Controller" op uw slimme apparatuur.**

Zoek naar "MusicCast Controller" op de App Store of Google Play om de app te downloaden.

# **3 Start de app op en begin met het configureren van de instellingen aan de hand van de app.**

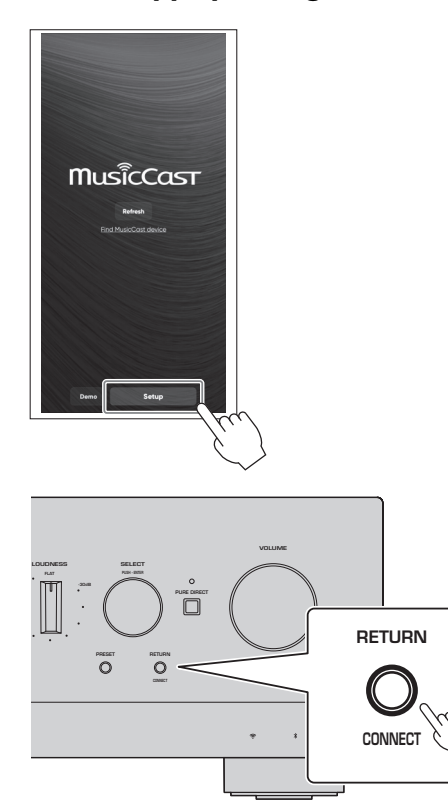

**Volg de gids in de app en houd CONNECT tenminste 5 seconden ingedrukt.**

#### **Belangrijke kennisgeving over informatiebeveiliging**

Ga voor details naar de URL hier rechts.

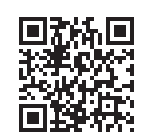

https://manual.yamaha.com/av/policy/mcc/

#### **OPMERKING**

- U kunt ook verbinding maken met het netwerk via bedrading. Zie de Gebruikershandleiding voor meer informatie.
- Als u de configuratie wilt annuleren voor deze voltooid is, moet u op het voorpaneel op RETURN drukken.
- Als de verbinding mislukt, moet u de app afsluiten en het dan opnieuw proberen vanaf Stap 3.

### <span id="page-30-0"></span>**2-4 Weergeven van Internetradio**

Gebruik de app om te bevestigen dat u Internetradio kunt weergeven.

**1 Selecteer op het scherm van de app de ruimte die is geregistreerd voor dit product en selecteer "Net Radio" als de weer te geven signaalbron.**

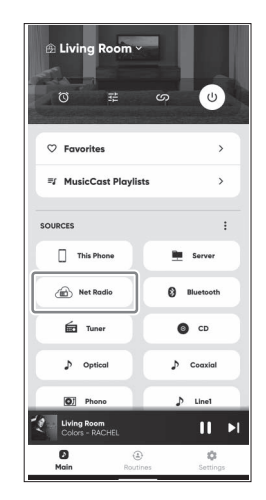

Als u verbonden bent met het Internet, zal er een lijst met Internetradiozenders verschijnen. Als dit niet verschijnt, moet u opnieuw verbinding maken met het Internet.

# **2 Kies de gewenste zender.**

Kies de gewenste zender van de lijst met Internetradiozenders.

#### **3 Hiermee past u het volume aan.**

Pas het volume aan met de schuifbalk in de app. U kunt het volume ook aanpassen met VOLUME op het voorpaneel.

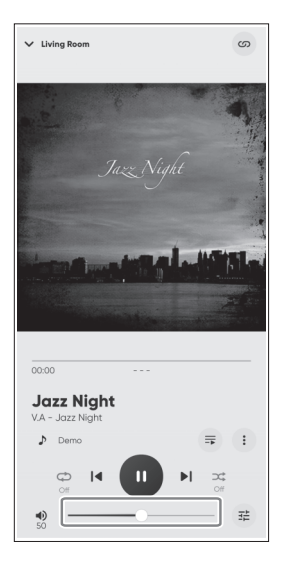

Hiermee zijn de begininstellingen voltooid.

Voor gedetailleerde uitleg over het aansluiten van diverse externe apparaten, of hoe geavanceerde instellingen van het product geconfigureerd moeten worden, moet u de Gebruikershandleiding raadplegen.

**Yamaha Global Site**

**https://www.yamaha.com/ Yamaha Downloads https://download.yamaha.com/**

> © 2023 Yamaha Corporation Published 05/2023 NVEM-A0

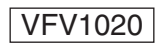